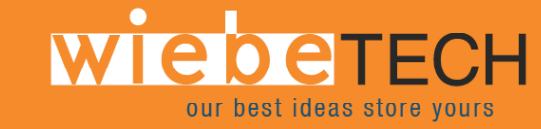

# **Forensic Office Dock™ USER'S MANUAL**

Revised September 26, 2006

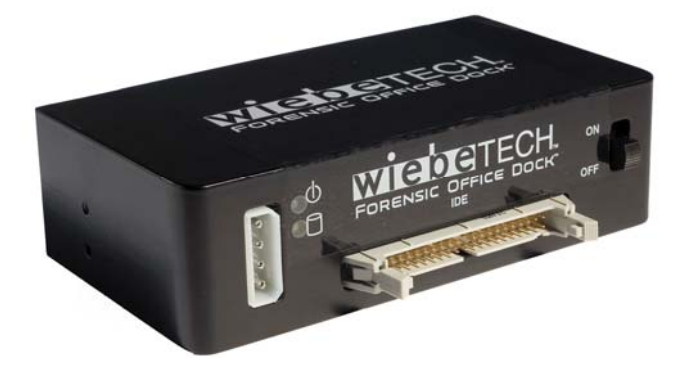

### **Features**

- **Patented write-blocking technology** Uses the same, proven technology found in our other popular Forensic products. Write-blocking prevents corruption of evidence and maintains the integrity of evidentiary drives. Office Dock is compatible with forensic acquisition and analysis software.
- **Easy, read-only access to suspect drives** Forensic Office Dock fits right in your desktop computer bay and gives you convenient access to power and an IDE port from the front of the unit.
- **A snap to install and use** Office Dock features a SafeEject™ IDE connector to save on wear and tear. SafeEject's special ejection levers help prevent bending IDE pins. An on/off switch and power/access LEDs make operation easy.
- **Hot-swappable** No need to restart the computer between data acquisitions. Just connect the drive, turn on the dock, and you're ready to go!
- **Optional adapters allow access to all kinds of drives** Office Dock comes ready for use with 3.5" IDE drives, and works with many other drives (including SATA drives) via WiebeTech's lineup of Combo Adapters.
- **Aluminum design –** Both durable and attractive.

## **Forensic Device User Advisory**

We recommend that you perform a final check on this product.

Prior to first use, please verify that the write-blocking function of this product is working properly. This is easily done: attach a known good formatted drive, and verify that the drive mounts properly on your computer. Use a drive that has data on it that you are willing to overwrite. Transfer files to the drive. The files will appear to transfer to the drive. Thereafter, unmount the drive and remount the drive. The files that you wrote to the drive should not appear after the drive is remounted. If they do appear, there is a problem with your Forensic Device, and you should contact our support department for further instructions.

WiebeTech support may be reached at: (866) 744-8722 (toll free) (316) 744-8722 (international) (316) 744-1398 (fax) support@wiebetech.com (email)

## **Installation Instructions**

**1. Check the accessories with your Forensic Office Dock.** Please contact WiebeTech if any items are missing or damaged. The box should contain:

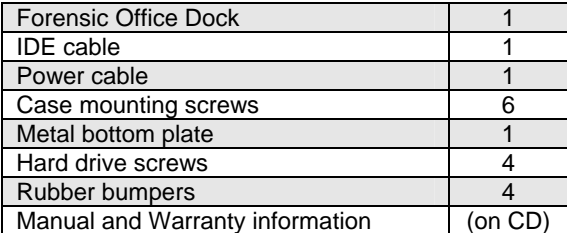

**2. Take a moment to familiarize yourself with the parts of your new DriveDock.** This will aid you in the remaining steps.

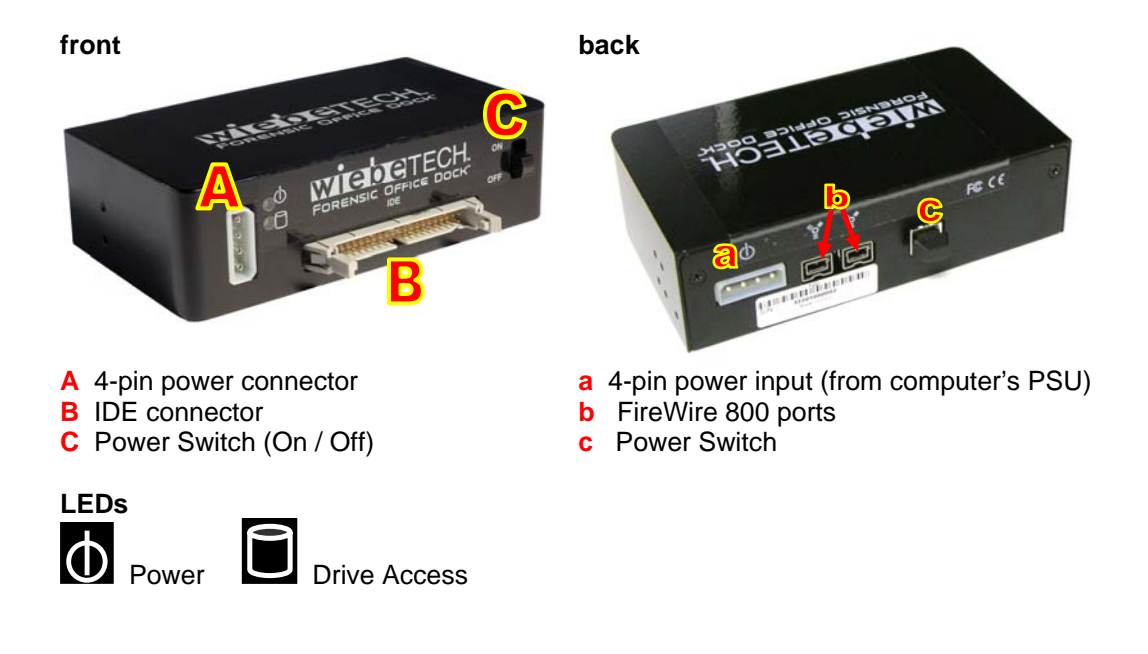

**3. (Optional) Install a FireWire host card inside your computer.** If you already have an internal FireWire host, you may skip this step. The following general steps will work for most PCI expansion cards. Instructions for individual cards may vary, so consult your host card's user manual.

- a) Make sure the computer is powered down. Unplug it from the electrical outlet.
- b) Remove the retaining screw and blank slot cover for the expansion slot you wish to use. You may use any available slot.
- c) Insert the expansion card into the slot. Do not force it, but it will take firm pressure to insert it. It may help to rock the card gently back and forth while pushing into place.
- d) Make sure the card is fully seated in the slot. Use the retaining screw to secure the card in place.
- e) Most FireWire cards are Plug and Play, but if your card requires drivers, install them turning the computer back on.

#### **Forensic Office Dock User's Manual 4.2 - 2.4 - 2.4 - 2.4 - 2.4 - 2.4 - 2.4 - 2.4 - 2.4 - 2.4 - 2.4 - 2.4 - 2.4 - 2.4 - 2.4 - 2.4 - 2.4 - 2.4 - 2.4 - 2.4 - 2.4 - 2.4 - 2.4 - 2.4 - 2.4 - 2.4 - 2.4 - 2.4 - 2.4 - 2.4 - 2.4 -**

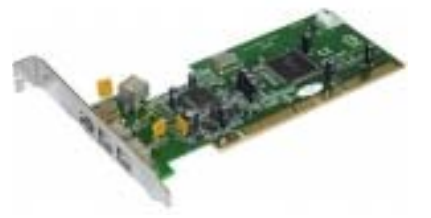

**4. Connect one end of the FireWire cable to the internal FireWire host.** 

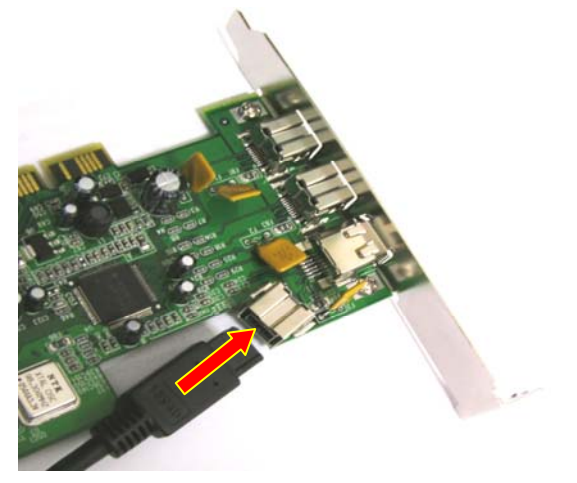

**5. Mount the Office Dock into an empty 5 ¼" Bay inside your computer.** Do not screw it into place until all the cables have been connected.Connect the other end of the FireWire cable to the rear side of the Office Dock.

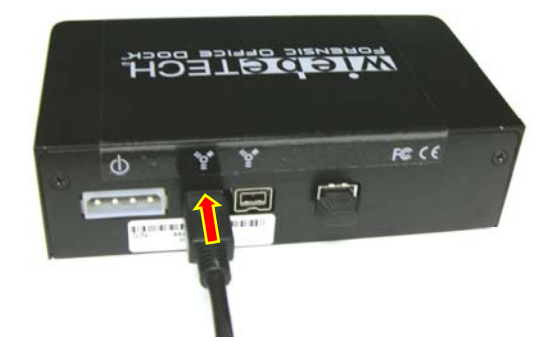

**6. Connect a free power cable from your computer's power supply to the rear side of the Office Dock.** 

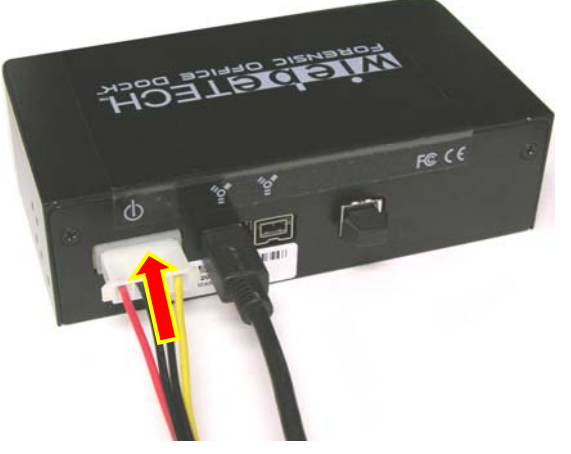

**7. Position the Office Dock within the bay until it reaches the depth you prefer.** There are two possible positions: you can mount it so that the face is flush with the case, or extending outward about half an inch. When the dock is in position, secure it in place with screws.

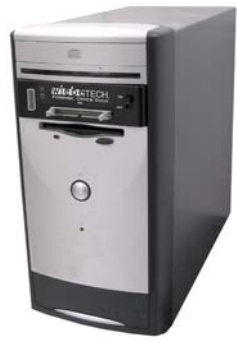

**8. Attach the IDE and power cables to the front of the Office Dock. The IDE interface uses a**  SafeEject™ IDE connector to save on wear and tear. SafeEject's special ejection levers help prevent damage to IDE pins. Make sure the levers are in the outward position before plugging in the IDE cable. As you push the IDE connector into position, the levers will automatically close and lock it in place.

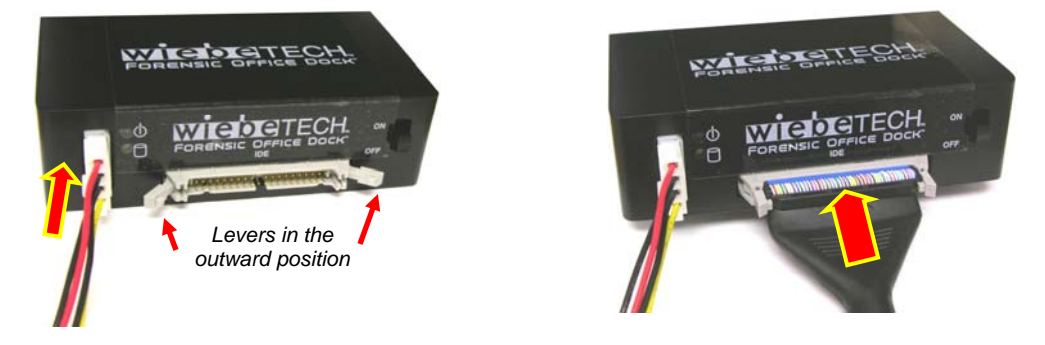

**9. Attach metal bottom plate to your 3.5" hard drive. This step is optional but recommended.** The purpose of the bottom plate is to provide protection to your drive electronics and aid heat dissipation. Attach the bottom plate to your drive using the four screws supplied. Attach a rubber bumper to each corner. Extra bottom plates are available from WiebeTech.

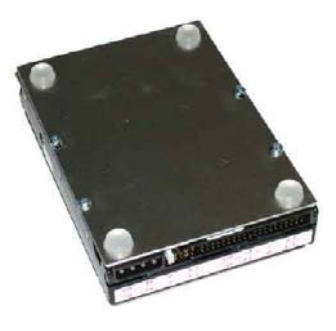

**10. Configure the jumpers on your hard drive.** The drive must be set to the Master setting. Consult the instructions for your drive (some drives display configuration information on the drive's label). A few drives have both "Master with Slave Present" and "Master without Slave" options. Choose the latter in this case. In rare cases, if the Master setting does not work then try Cable Select.

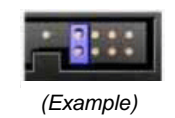

### **11. Connect the IDE and power cables to your hard drive.**

**A.** Attach the free end of the IDE ribbon cable to the back of the hard drive. The connector is keyed to insert only one way. The IDE pins on the hard drive are fragile, so be very careful when inserting or removing the IDE connector.

**B.** Attach the 4-pin power connector from the dock into the back of the hard drive. As with the IDE cable, the power connector will only fit one way.

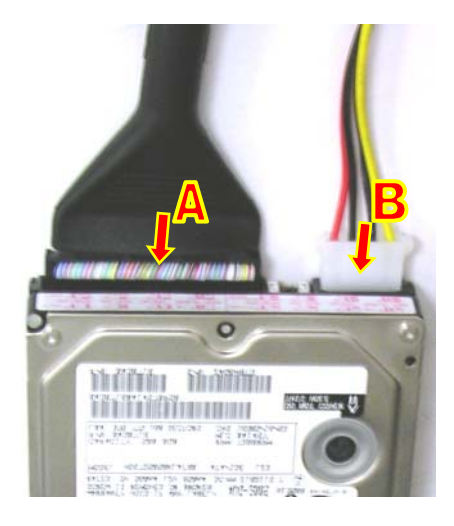

Your Dock is now ready to use! Use the power switch to turn on the unit. The red LED access indicator will light briefly after the unit is powered up, indicating that the FireWire bridge has successfully established communication with the drive. Thereafter, it will light whenever the drive is accessed. If the access LED does not blink shortly after drive spin up, it may indicate a problem with the drive or the dock. If the access LED blinks at a steady rate, this also may be indicative of a problem or an incorrectly jumpered drive. Contact technical support for further assistance if necessary.

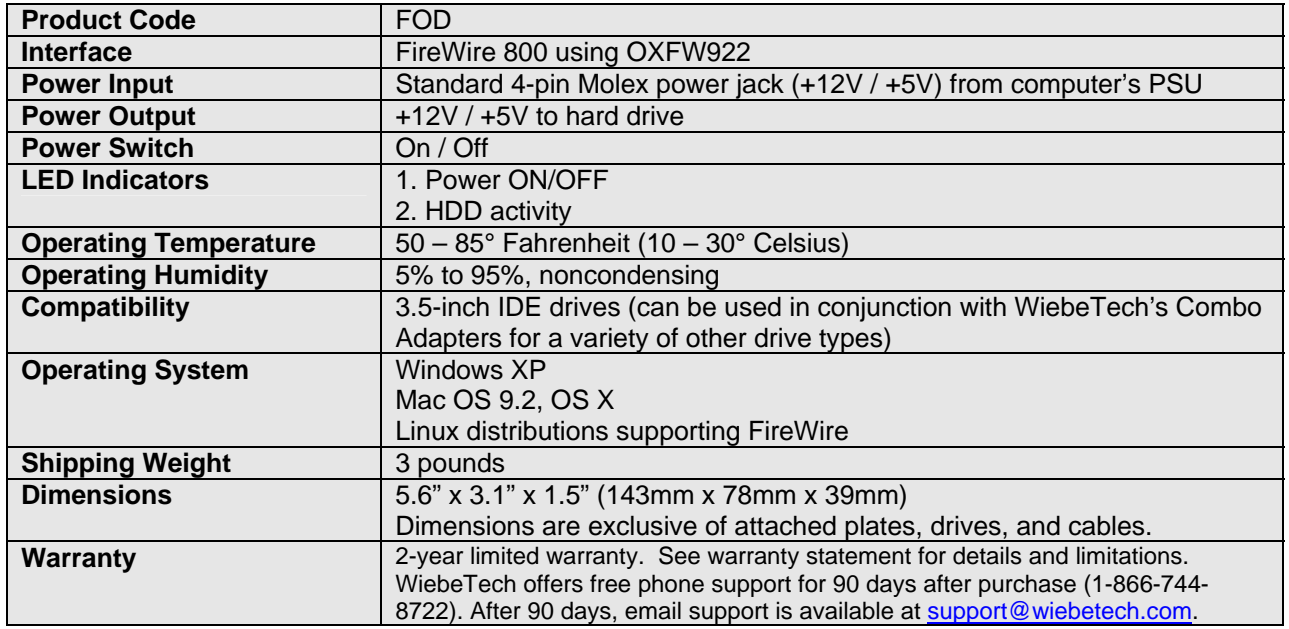

### **Technical Specifications**

#### **WiebeTech LLC**

Forensic Office Dock is a trademark of WiebeTech LLC. Other marks are the property of their respective owners.

© 2006 WiebeTech LLC. All rights reserved.

**FCC Compliance Statement.** "This device complies with Part 15 of the FCC rules. Operation is subject to the following two conditions: (1) This device may not cause harmful interference, and (2) this device must accept any interference received, including interference that may cause undesired operation."

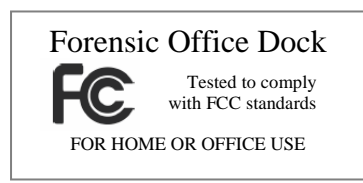

In the event that you experience Radio Frequency Interference, you should take the following steps to resolve the problem:<br>
1) Ensure that the bottom plate and case of your attached drive is grounded, either to the DriveDo

- 1) Ensure that the bottom plate and case of your attached drive is grounded, either to the DriveDock case or to an Earth ground.<br>2) Use a FireWire cable with RFI reducing ferrites on each end.
- 2) Use a FireWire cable with RFI reducing ferrites on each end.<br>3) Use a power supply with an RFI reducing ferrite approximate
- Use a power supply with an RFI reducing ferrite approximately 5 inches from the DC plug.

If you have any questions or problems, please contact support@wiebetech.com for technical support. If you are interested in purchasing more WiebeTech products, check our website or contact sales@wiebetech.com. We appreciate being able to serve you!